# **Resultados Prueba INFORMA 2023 Instructivo SGE**

### **[sge.cfe.edu.uy](https://sge.cfe.edu.uy/web/login)**

**División Estudiantil Dpto. Bedelía**

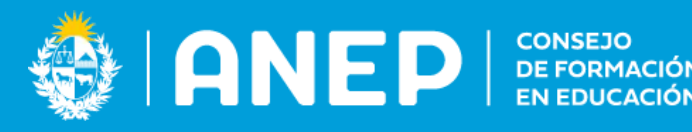

### **VISTA del ESTUDIANTE en SGE**

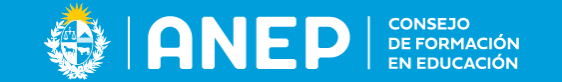

### **Seleccionar menú MIS DATOS, pestaña Prueba Informa**

#### Registros del Alumno

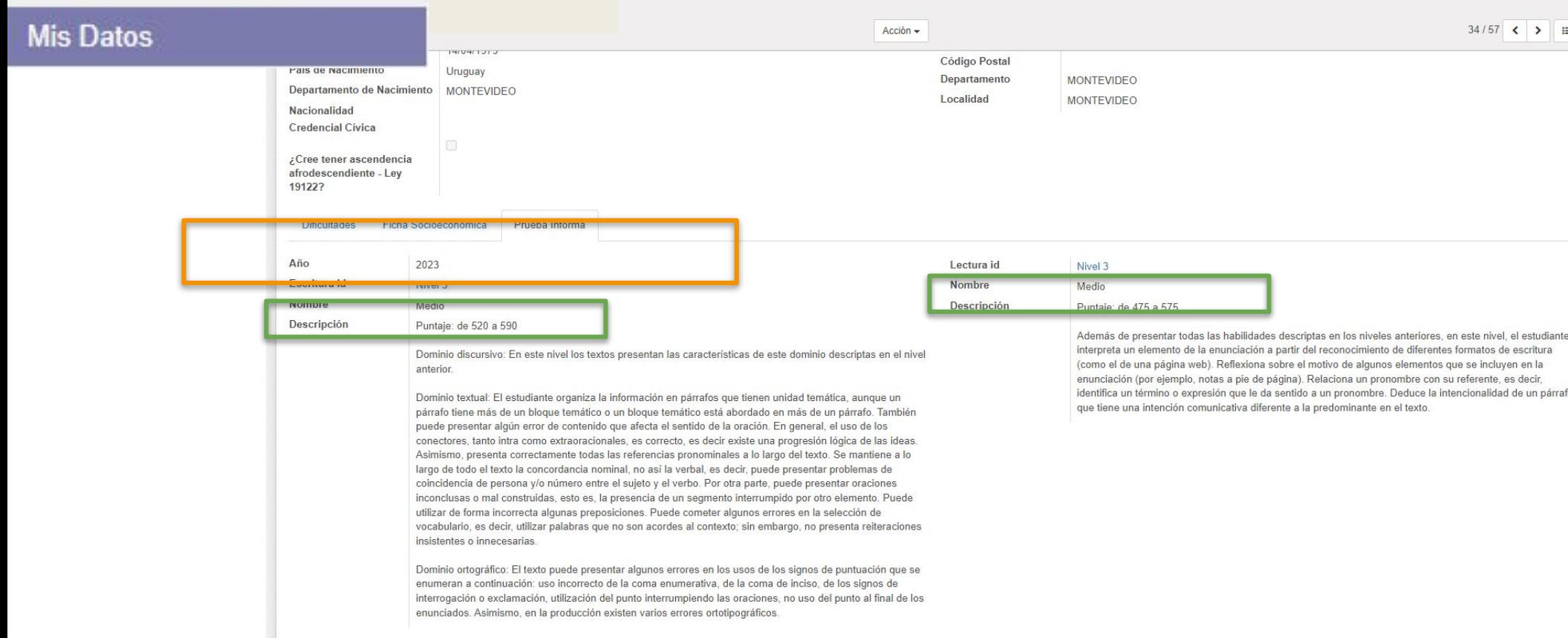

### **VISTA del ESTUDIANTE en SGE sin resultados**

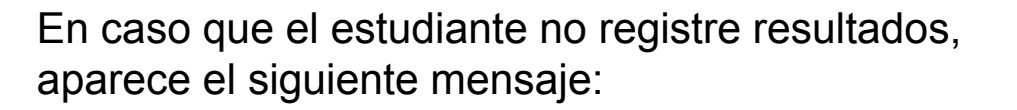

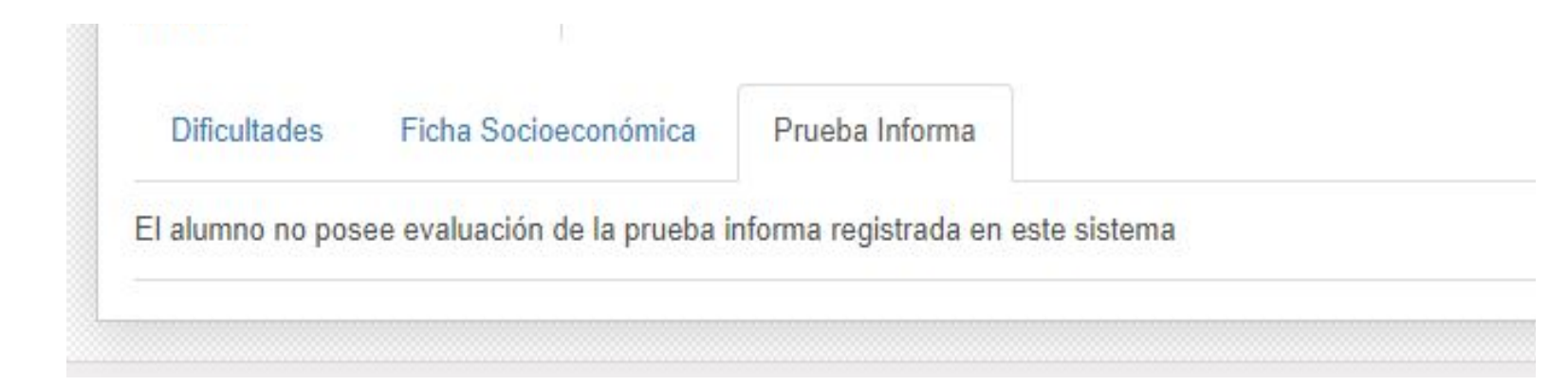

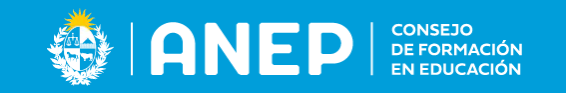

#### **VISTA del DOCENTE en SGE**

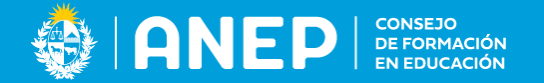

#### **Seleccionar menú Cursos, seleccionar ícono (i) en cada estudiante**

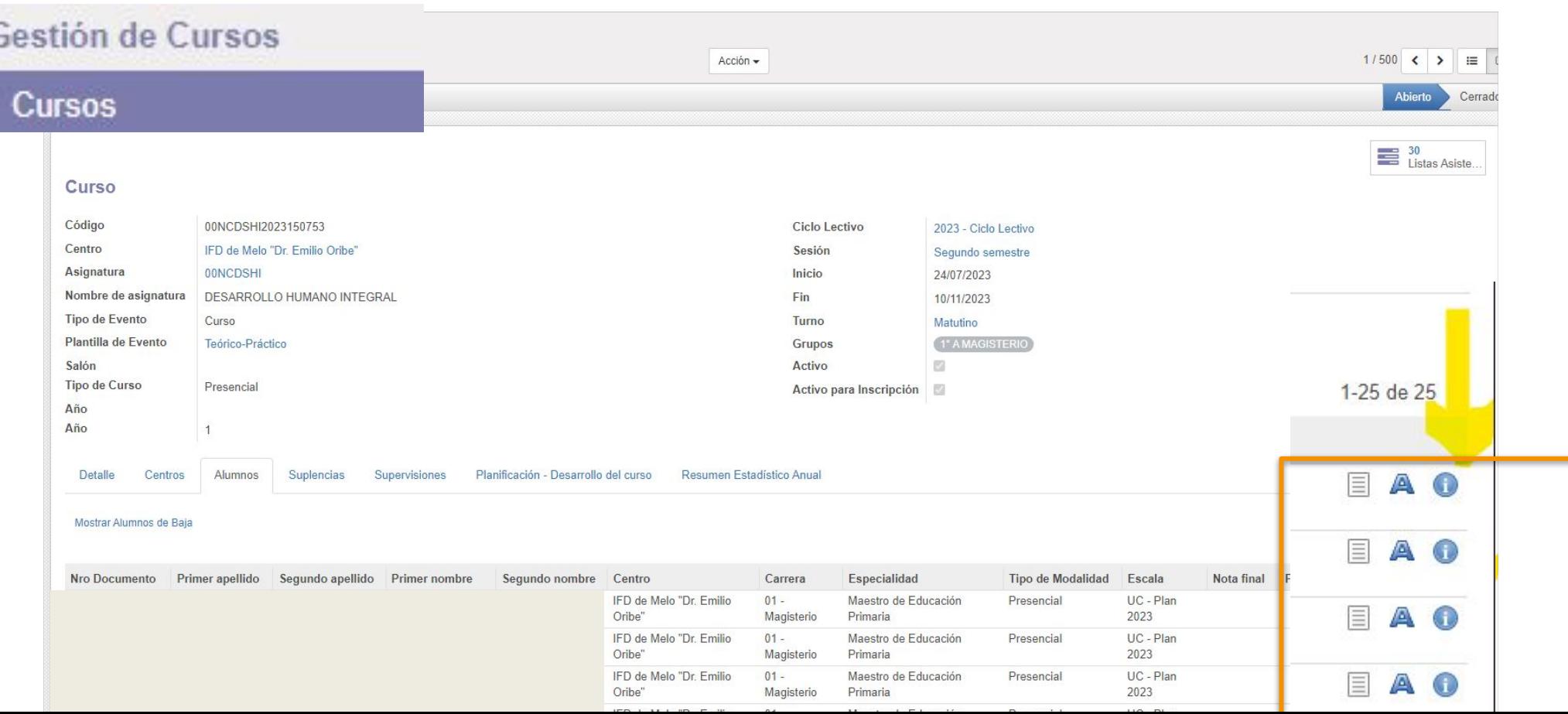

## **VISTA del DOCENTE en SGE con los resultados por tipo de prueba**

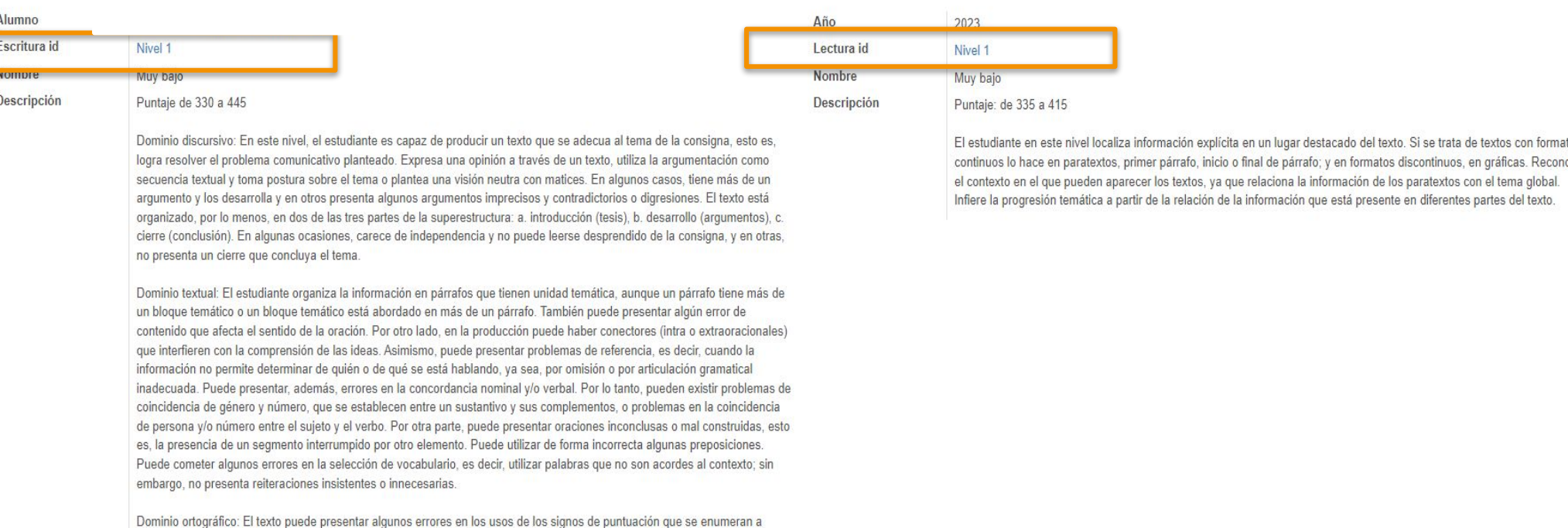

continuación: uso incorrecto de la coma enumerativa, de la coma de inciso, de los signos de interrogación o exclamación utilización del punto interrumpiendo las oraciones, no uso del punto al final de los enunciados. Asimismo, en la producción existen varios errores ortotipográficos.

tos **DCe** 

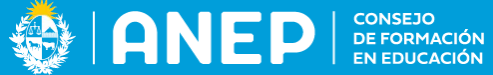

### **VISTA del DOCENTE en SGE sin resultados**

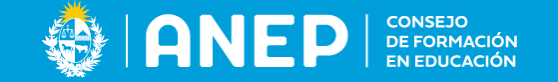

En caso que el estudiante no registre resultados por no rendir la prueba o tener registro de inscripción en alguna carrera del CFE en años anteriores, aparece el siguiente mensaje:

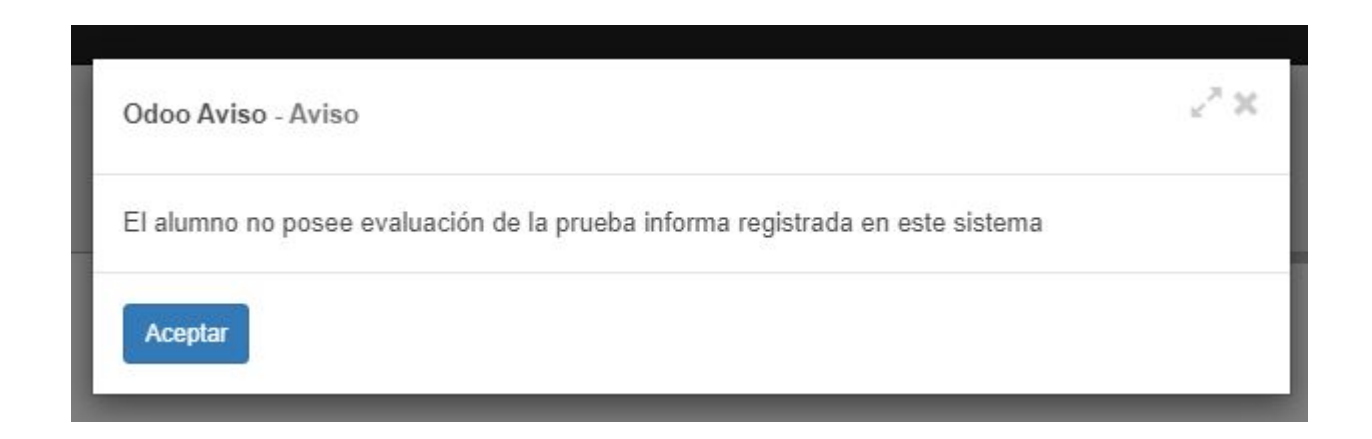

#### **VISTA del usuario centro/instituto**

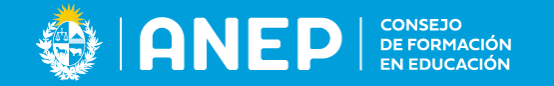

#### **DOE, Secretaría/Dirección en SGE**

**Seleccionar menú CONSULTA de alumnos, pestaña Prueba Informa, también puede visualizarse desde cada uno de los cursos al igual que el docente**

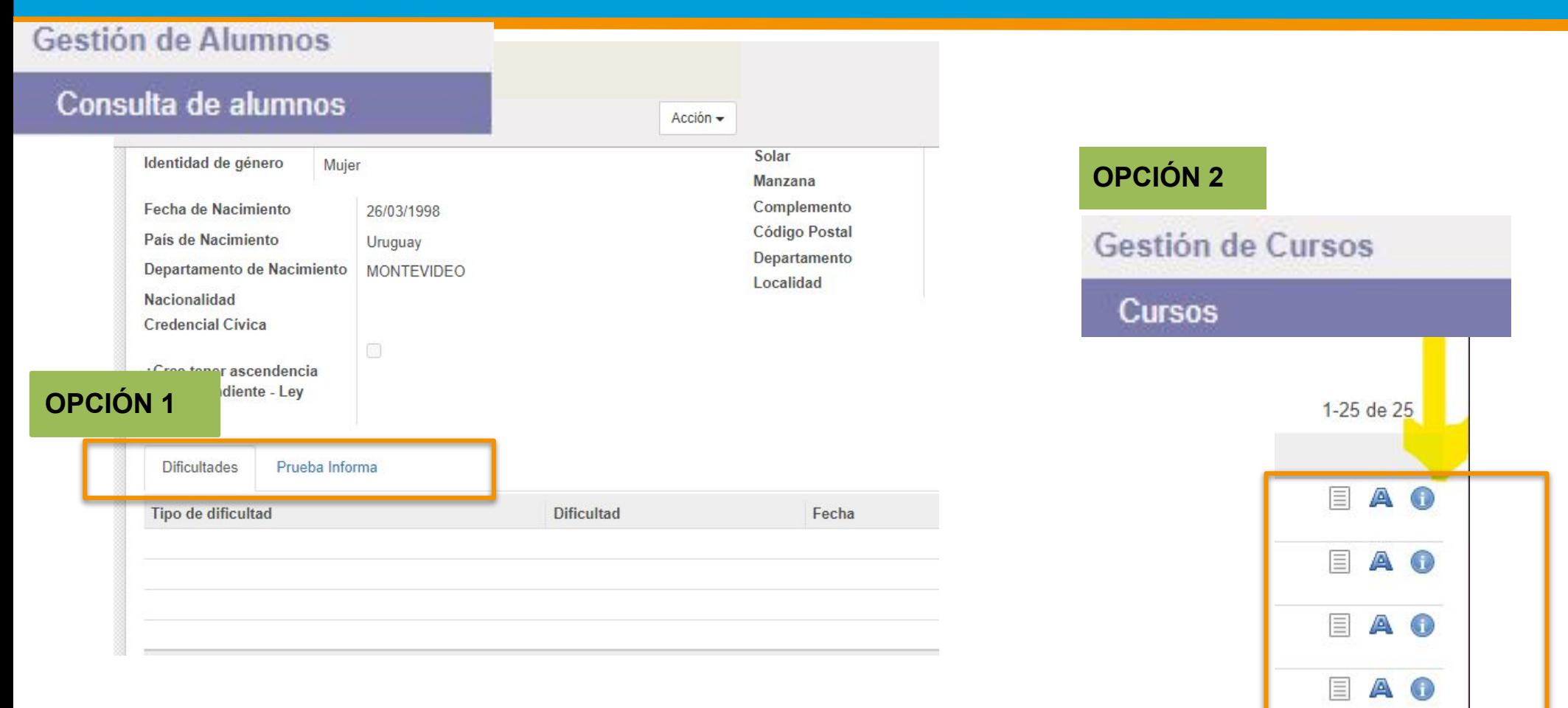